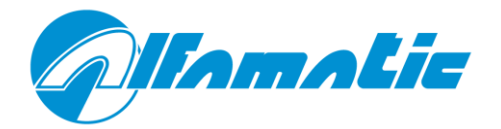

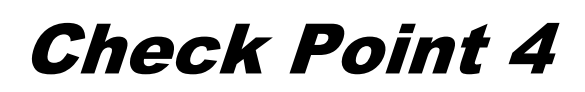

Versione USB 1.24 e successive

# **Manuale d'uso e d'installazione**

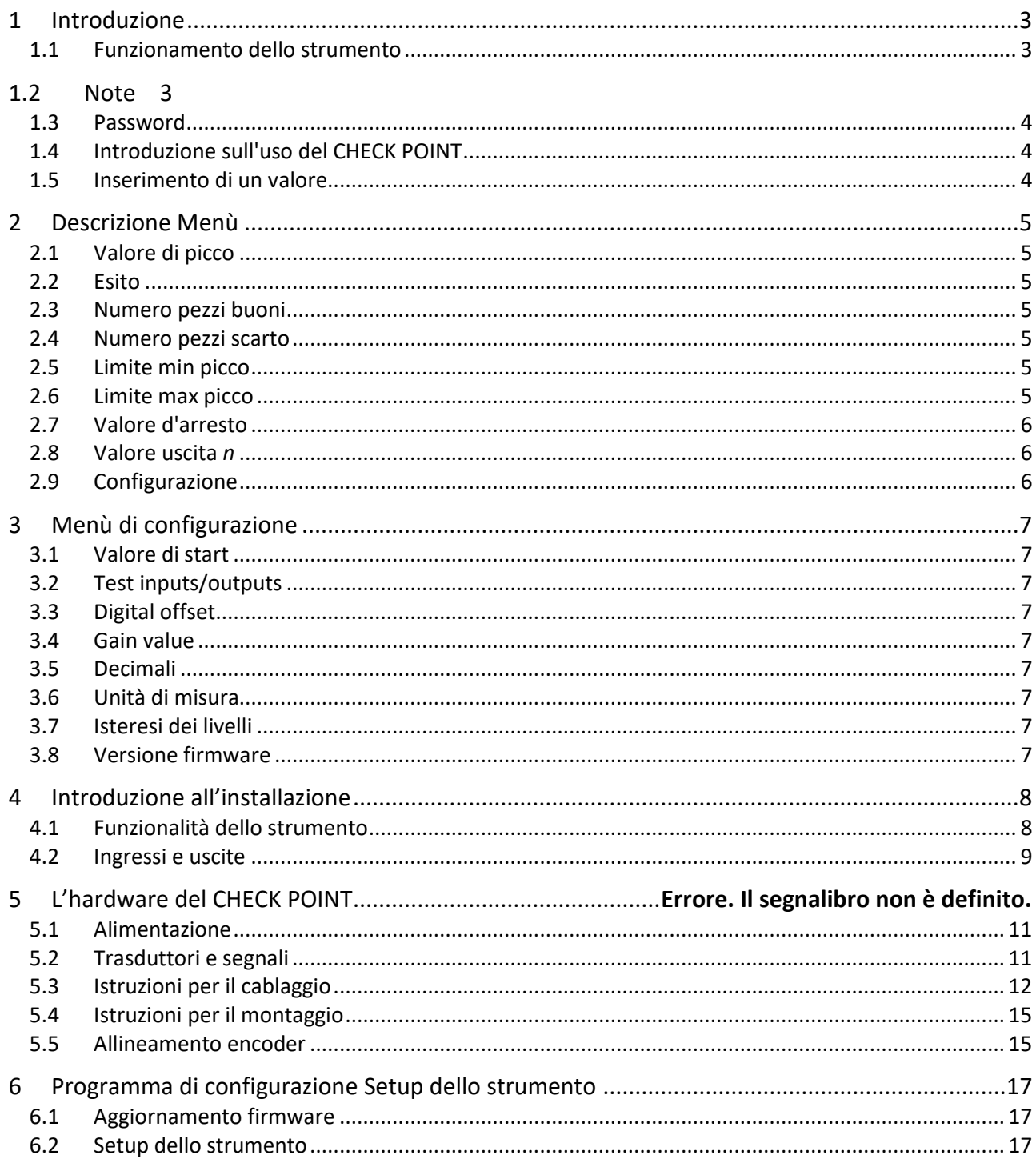

# **1 Introduzione**

Il CHECK POINT misura e controlla la forza esercitata **o** lo spostamento percorso da una pressa opportunamente attrezzata con un trasduttore.

Può inoltre comandare l'arresto della pressa ad un valore programmato.

L'interfaccia verso l'utente è rappresentata dal pannello di comando formato da un display alfanumerico (20x2 caratteri) e da una tastiera a membrana.

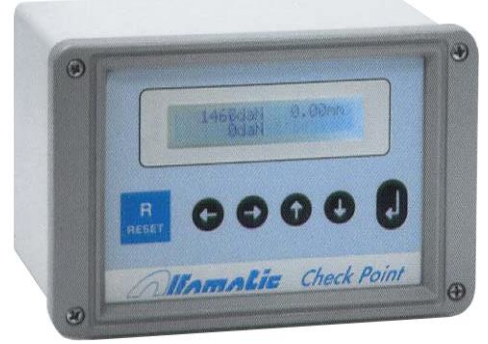

**Figura 1**

### **1.1 Funzionamento dello strumento**

Il CHECK POINT ha due condizioni di funzionamento *ATTESA* e *MISURA*. In attesa, lo strumento aspetta il comando di **start** per iniziare la misura. In misura controlla il valore rilevato fino allo **stop** che riporta lo strumento in attesa.

#### **1.1.1 ATTESA**

Quando lo strumento si trova in attesa è possibile accedere al menù premendo il tasto **ENTER**

. Nel menù è possibile modificare i parametri di funzionamento.

Lo strumento passa alla fase di misura in seguito ad un comando di **start**.

#### **1.1.2 MISURA**

Quando lo strumento si trova in misura viene controllato il valore misurato.

Lo strumento termina la fase di misura in seguito ad un comando di **stop**.

Terminata la fase di misura verrà segnalato l'esito *buono o scarto* della misura.

Durante la misura, premendo il tasto **ENTER,** verrà interrotto il controllo e con un breve ritardo sarà possibile accedere al menù.

## **1.2 Note**

Se il valore di un parametro di controllo è inserito uguale a **zero** lo strumento non lo utilizzerà.

- Non è possibile modificare accidentalmente i valori di configurazione senza inserire la *password di configurazione*.
- È possibile inserire una seconda password per impedire la modifica dei valori dei parametri di controllo. La gestione delle password è possibile tramite il programma *Check Point 4 setup*.

# <span id="page-3-0"></span>**1.3 Password**

La configurazione dello strumento è protetta dalla *password di configurazione* che inizialmente è 9724.

Una seconda password permette la protezione dei parametri di controllo.

La gestione di queste password è possibile tramite il programma Check Point 4 setup.

La formattazione della memoria è protetta dalla password 9724 che non è possibile modificare. Quando si inserisce una password lo strumento resta non protetto per un minuto o fino a quando

non si preme il tasto **RESET RESET** fuori dai menù.

# **1.4 Introduzione sull'uso del CHECK POINT**

Quando lo strumento è acceso, il display s'illumina e mostra il valore misurato dal trasduttore.

Se si preme il tasto **ENTER** , sul display viene visualizzato il menu ovvero una lista di voci. Con

i tasti freccia su e freccia giù  $\bigoplus_i$  è possibile scorrere la lista visualizzando una ad una, tutte le

voci che la compongono. Per modificare un valore premere il tasto **ENTER** .

Se si vuole uscire dal menu o se si vuole annullare la modifica di un valore premere il tasto

**RESET** . Nei sotto menù è presente anche la voce **Uscita** che permette di tornare al menù superiore esattamente come il tasto **RESET**.

# **1.5 Inserimento di un valore**

Quando si deve inserire un valore appare un piccolo rettangolo lampeggiante che rappresenta il cursore. Tramite la tastiera è possibile modificare il valore che andrà sempre confermato con il

tasto **ENTER** . I tasti freccia, durante l'inserimento di un valore, hanno le seguenti funzioni:

incrementa la cifra puntata dal cursore.

decrementa la cifra puntata dal cursore.

sposta il cursore verso sinistra.

 $\bigodot$  sposta il cursore verso destra.

Per cambiare il segno del valore, quando esiste, spostare il cursore sul segno e premere il tasto freccia  $\bigoplus$  o  $\bigoplus$ .

# **2 Descrizione Menù**

Se si preme il tasto **ENTER** , sul display viene visualizzato il menu che è possibile scorrere con i tasti freccia su e freccia giù  $\bigcirc$   $\bigcirc$ 

Nei paragrafi seguenti sono riportate le voci dei menù con la descrizione della loro funzione. Per modificare i parametri di funzionamento premere il tasto **ENTER** .

# **2.1 Valore di picco**

Questa voce riporta il valore massimo raggiunto nell'ultima lavorazione cioè il valore di picco.

# **2.2 Esito**

Questa voce riporta l'esito dell'ultima lavorazione ovvero indica se il pezzo è buono o gli eventuali motivi per cui è scarto. Se le cause dello scarto sono più di una è possibile usare i tasti freccia (+)

per visualizzarle in successione.

Le voci che possono comparire a seconda del caso sono:

- *- Pezzo buono:* il pezzo è risultato buono.
- *- Picco basso:* il valore massimo raggiunto non ha superato il limite minimo impostato.
- *- Picco alto:* il valore massimo raggiunto ha superato il limite massimo impostato.
- *- Lavoro interrotto*: indica che la misura è stata interrotta.

### **2.3 Numero pezzi buoni**

Questa voce riporta il numero totale di pezzi buoni eseguiti. Il contatore rimane in memoria anche

spegnendo lo strumento. Per azzerare il contatore premere il tasto **ENTER** . Quando è richiesta la conferma premere il tasto  $\bigoplus$  per annullare il comando oppure premere il tasto  $\bigoplus$ 

### **2.4 Numero pezzi scarto**

per eseguire il comando.

Questa voce riporta il numero totale di pezzi scarto eseguiti. Il contatore rimane in memoria

anche spegnendo lo strumento. Per azzerare il contatore premere il tasto **ENTER** . Quando è

richiesta la conferma premere il tasto  $\bigoplus$  per annullare il comando oppure premere il tasto  $\bigoplus$ per eseguire il comando.

## **2.5 Limite min picco**

Questa voce permette di impostare il limite minimo. Il limite minimo deve essere superato perché il pezzo sia classificato come buono.

### **2.6 Limite max picco**

Questa voce permette di impostare il limite massimo. Il limite massimo non deve essere superato perché il pezzo sia classificato come buono.

# **2.7 Valore d'arresto**

Questa voce permette di impostare il valore d'arresto. Quando viene superato il valore d'arresto viene comandato l'arresto della pressa.

## **2.8 Valore uscita** *n*

Questa voce permette di impostare il valore di soglia per l'attivazione dell'uscita relativa. La disattivazione della stessa uscita avverrà quando il valore scenderà sotto la soglia meno il valore di isteresi V.HYSTERESIS.

## **2.9 Configurazione**

Questa voce da accesso ad un sottomenù che permette la configurazione dello strumento. Vedere il capitolo [3.](#page-6-0)

# <span id="page-6-0"></span>**3 Menù di configurazione**

Nel menù di configurazione è possibile impostare lo strumento per le proprie esigenze. Le voci che compongono questo menù sono elencate nei paragrafi successivi. Per modificare i valori di configurazione è necessaria la password di configurazione (capitolo [1.3\)](#page-3-0).

# **3.1 Valore di start**

Questa voce riporta il valore della soglia d'inizio V.START. Il CHECK POINT usa la soglia d'inizio per decidere quando passare dalla fase di attesa alla fase di misura. Per passare dalla fase di avvicinamento a quella di lavoro con i cilindri a due stadi. Per terminare la misura e passare alla fase di attesa durante il ritorno del cilindro.

# **3.2 Test inputs/outputs**

Tramite questo comando è possibile accedere alla diagnosi dei segnali di ingresso e di uscita.

## **3.3 Digital offset**

Questo valore modifica la taratura dello strumento: è il numero che viene sottratto al valore del trasduttore.

## **3.4 Gain value**

Questo valore modifica la taratura dello strumento: è il numero che moltiplica il valore del trasduttore di posizione per ottenere il corretto valore misurato.

## **3.5 Decimali**

Permette l'impostazione del numero di cifre dopo la virgola che sono visualizzate sul display.

### **3.6 Unità di misura**

Permette l'impostazione dell'unità di misura da usare.

### **3.7 Isteresi dei livelli**

Questa voce riporta il valore usato come isteresi per la disattivazione dei segnali V.HYSTERESIS. Il CHECK POINT sottrae questo valore ai valori di soglia per trovare la nuova soglia sotto la quale viene disattivato il relativo segnale.

### **3.8 Versione firmware**

Mostra la versione del firmware dello strumento.

# **4 Introduzione all'installazione**

In questo manuale sono descritte le operazioni necessarie per collegare il CHECK POINT alla macchina e per renderlo operativo.

Il CHECK POINT è alimentato 24VDC.

Prima di collegare lo strumento controllate la tensione di alimentazione.

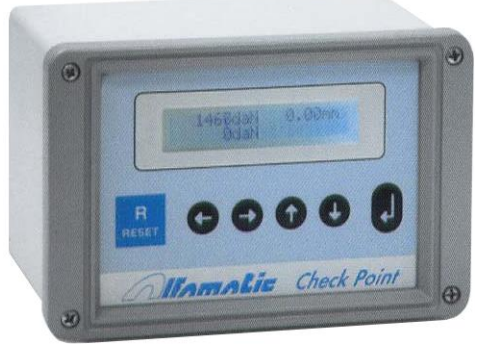

**Figura 2**

### **4.1 Funzionalità dello strumento**

Il CHECK POINT ha due condizioni di funzionamento *ATTESA* e *MISURA*. In attesa, lo strumento aspetta il comando di **start** per iniziare la misura. In misura attende lo **stop** per tornare nella fase di attesa. Gli eventi di **start** e di **stop** dipendono della configurazione dello strumento.

#### **4.1.1 ATTESA**

Quando lo strumento si trova in attesa è possibile accedere ai menù per modificare i parametri di funzionamento.

Lo strumento passa alla fase di misura in seguito ad un comando di **start**.

#### **4.1.2 MISURA**

Quando lo strumento si trova in misura viene controllato il valore misurato. Lo strumento termina la fase di misura in seguito ad un comando di **stop**. Terminata la misura, verrà segnalato l'esito *buono o scarto* della misura.

#### **4.1.3 START**

Se è configurato un ingresso per il passaggio alla fase di misura verrà usato questo segnale per dare lo start alla misura e al controllo. Al contrario se non è configurato un ingresso per eseguire questo passaggio, il passaggio alla fase di misura avverrà quando il valore misurato supererà il valore di soglia programmabile V.START.

Notare che quando lo strumento è configurato in modo da poter rifiutare uno start, quando cioè è configurata almeno un'*uscita* con attivazione *allo start*, allora il comando di start non viene accettato nei seguenti casi:

- Se l'ultima misura ha avuto esito scarto e lo strumento non è ancora stato **resettato**.

- Se sono configurati *ingressi di abilitazione* e questi ingressi non sono tutti attivi.

### **4.1.4 ARRESTO**

L'arresto comanda le uscite per interrompere il lavoro della macchina. L'arresto avviene quando viene raggiunto il valore d'arresto oppure, se presente un ingresso di stop, quando viene

comandato questo l'ingresso. Dopo l'arresto lo strumento attende lo stop della misura ovvero attende che il valore misurato vada sotto V.START come descritto qui di seguito.

### **4.1.5 STOP**

Lo stop determina la fine della misura, lo stop non coincide con l'arresto. L'arresto porterà allo stop della misura. La misura verrà terminata quando il valore misurato scenderà sotto il valore programmabile V.START meno il valore V.HYSTERESIS. Notare che se è stata configurata almeno un'*uscita* con commutazione *all'arresto*, allora la misura terminerà solo se prima viene raggiunto il valore di arresto V.ARRESTO.

# **4.2 Ingressi e uscite**

Il CHECK POINT ha dodici porte digitali: quattro ingressi, quattro uscite e quattro bidirezionali. Se si deve utilizzare una porta bidirezionali come uscita bisogna inserire un jumper interno.

#### **4.2.1 Configurazione ingressi**

Nella versione attuale è possibile configurare gli ingressi in uno dei seguenti modi:

#### **START SIGNAL**

L'attivazione di questo ingresso comanda il passaggio dalla fase di attesa alla fase di misura. La misura continua fino all'arresto. Se questo ingresso viene tolto durante la misura il controllo viene interrotto e il pezzo è segnalato lo scarto. Se sono configurati più ingressi di start il passaggio alla fase di misura avviene solo se tutti gli ingressi sono attivati "contemporaneamente" (gestione comando a due mani).

#### **START/STOP SIGNAL**

L'attivazione di questo ingresso comanda il passaggio dalla fase di attesa alla fase di misura. La misura continua fino all'arresto. Se questo ingresso viene tolto durante la misura viene dato il comando di arresto.

#### **RUN PULSE**

L'attivazione di questo ingresso comanda il passaggio dalla fase di attesa alla fase di misura. La misura continua anche disattivando questo ingresso. Se sono configurati più ingressi di start il passaggio alla fase di misura avviene solo se tutti gli ingressi sono attivati "contemporaneamente" (gestione bimanuale).

#### **RESET REJECTED**

L'attivazione di questo ingresso ripristina lo strumento dopo una misura con esito scarto.

#### **T.D.C.**

Segnale di cilindro indietro, termina la misura. Questo ingresso è anche usato per l'azzeramento dell'encoder.

#### **ENABLE**

Ingresso di abilitazione. Se manca anche uno solo degli ingressi configurati lo strumento non accetta il comando di start.

#### **NOT-EMERGENCY**

Ingresso di abilitazione. Quando l'ingresso così configurato non è attivo lo strumento visualizza sul display "Ausiliari disinseriti" e non accetta il comando di start.

#### **BARRIER**

Ingresso di barriera attiva o chiusa.

#### **NOT AIR PRESSURE**

Ingresso di abilitazione. Quando l'ingresso così configurato non è attivo lo strumento visualizza sul display "Pressione aria bassa" e non accetta il comando di start.

#### **4.2.2 Configurazione uscite**

Ogni uscita può essere configurata in uno dei seguenti modi:

#### **GREEN LIGHT**

Utile per il collegamento di una luce verde di pezzo buono. Si attiverà alla fine della misura se con esito buono fino al successivo comando di start.

#### **RED LIGHT**

Utile per il collegamento di una luce rossa di pezzo scarto. Si attiverà a intermittenza alla fine della misura se con esito scarto per diventare a fissa con il reset e disattivarsi al successivo comando di start.

#### **BEEPER**

Si attiverà alla fine della misura se con esito scarto e si disattiverà con il reset.

#### **GREEN/STOP LIGHT**

Utile per il collegamento di una luce verde di pezzo buono e di forza raggiunta quando lo strumento è collegato a presse manuali. Si attiverà al raggiungimento della forza minima impostata e rimarrà attiva con esito buono fino al successivo comando di start.

#### **ENABLE/STOP VALVE**

Questo segnale è attivato quando lo strumento è pronto e disattivato all'arresto o se lo strumento non è pronto. Utile per il collegamento della elettrovalvola di abilitazione della pressa.

#### **GO/PRESS VALVE**

Attivato quando viene accettato un comando di start e disattivato al raggiungimento del valore d'arresto programmato. Utile per il collegamento della elettrovalvola di discesa pressa.

#### **WORKING**

Attivato durante la misura.

#### **BOOSTER/CONTACT**

Attivato quando viene superata il valore di start. Questo segnale viene usato per comandare la corsa di lavoro dei cilindri Alfamatic.

#### **CLOSE THE DOOR**

Comando di chiusura protezione mobile.

#### **OPEN THE DOOR**

Comando di apertura protezione mobile.

#### **SETPOINT 0..3**

Uscita generica attivata quando il valore supera un valore programmabile e disattivata quando scende sotto lo stesso valore programmabile meno il valore V.HYSTERESIS. Sono disponibili quattro soglie programmabili. Il controllo di queste uscite avviene sempre, sia nella fase di attesa che in fase di misura.

# **5 Collegamenti elettrici**

Per favore leggete queste note:

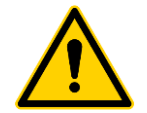

Controllate sempre la tensione di alimentazione richiesta dallo strumento prima di procedere con il cablaggio dello stesso.

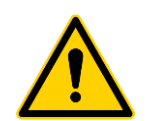

Questo manuale si riferisce SOLO alla versione con schede elettroniche CP4CPU2 e CP4BUS2. Controllare la dicitura presente sulle schede stesse.

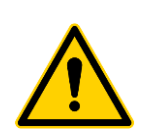

Questo strumento non è (e non potrebbe essere) un dispositivo di sicurezza: il movimento della macchina deve essere affidata ad elementi esterni ad esso. Lo strumento può sincronizzare semplicemente l'avvio della macchina per il proprio funzionamento.

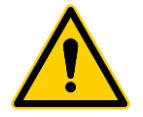

È molto importante che la parte terminale del cavo schermato del trasduttore non coperto da schermatura sia la più corta possibile.

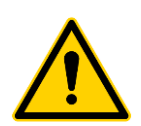

Quando la macchina ha motori elettrici questi devono essere muniti di filtro antidisturbo e devono essere comandati tramite dispositivi a semiconduttori.

## **5.1 Alimentazione**

Il CHECK POINT funziona a 24VDC. Controllare con la massima attenzione la polarità dell'alimentazione.

## **5.2 Trasduttori e segnali**

*Attenzione: il CHECK POINT non è (e non potrebbe essere) un dispositivo di sicurezza: l'avvio della macchina deve essere affidata ad elementi esterni ad esso.*

Il CHECK POINT dispone di un ingresso per il collegamento di un trasduttore, di dodici porte digitali e di una porta di comunicazione RS232.

Esistono due versioni dello strumento:

- 1. Versione per trasduttori analogici.
- 2. Versione per encoder incrementale.

La funzione di ogni **ingresso digitale** e di ogni **uscita digitale** è configurabile.

#### **5.2.1 Versione per trasduttori analogici.**

Questa versione è configurabile tramite jumper per accettare diversi tipi di segnale come descritto nella tabella che segue.

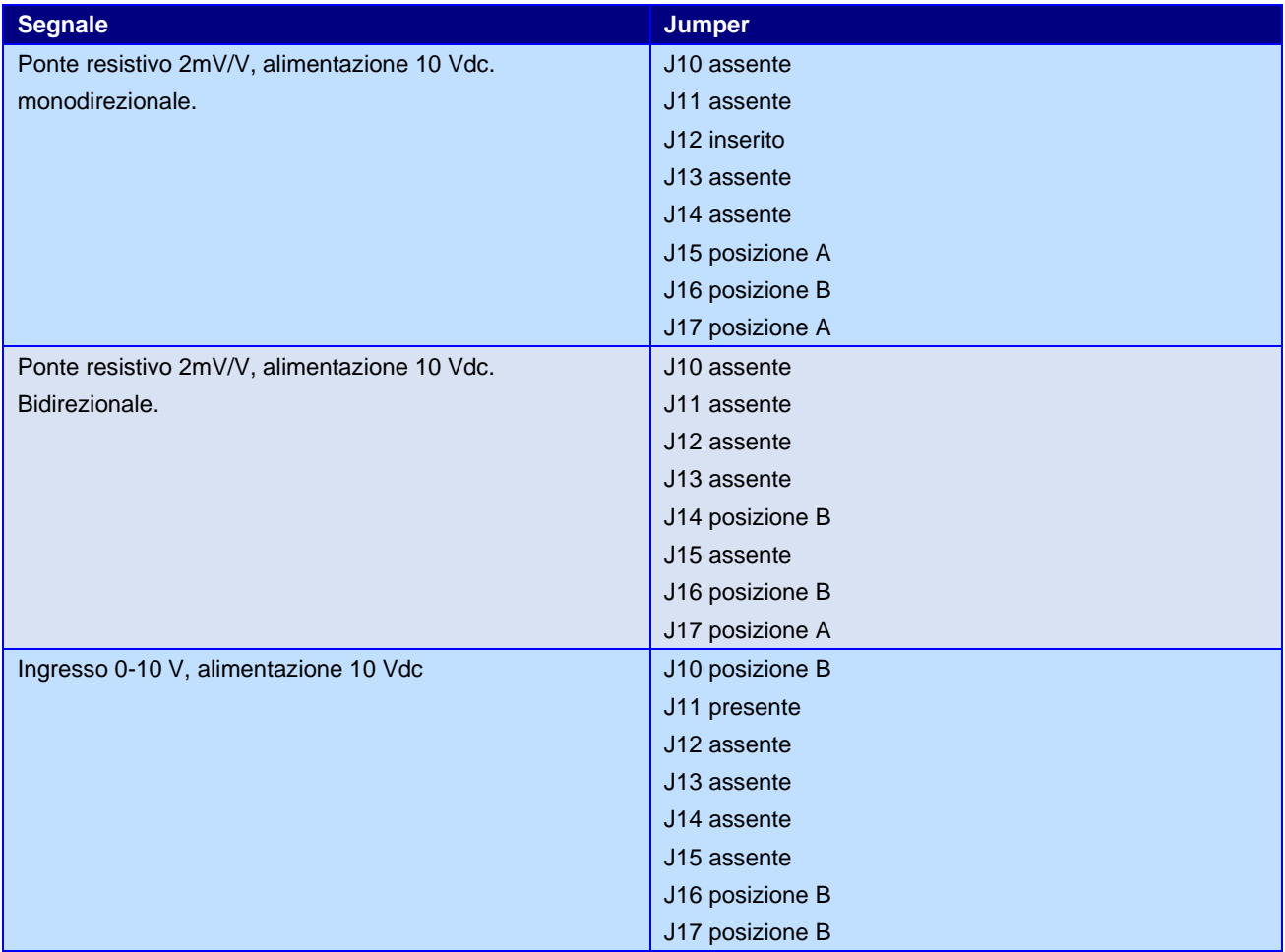

Il trasduttore può essere collegato direttamente allo strumento. Infatti il CHECK POINT dispone degli amplificatori necessari e dell'uscita di alimentazione.

### **5.2.2 Versione per encoder incrementale.**

Ingresso a due fasi in quadratura con moltiplica x4. Questo segnale è utilizzato dall'encoder e dalla riga ottica (trasduttore di posizione). L'encoder può essere collegato direttamente allo strumento. Infatti il CHECK POINT dispone dell'alimentazione per il collegamento diretto del trasduttore. È possibile richiedere l'alimentazione dell'encoder a 5 VDC o 12 VDC.

# **5.3 Istruzioni per il cablaggio**

I segnali che vanno in ingresso al CHECK POINT possono essere con *contatto pulito* o a logica positiva a 24VDC, cioè con uscita a transistor PNP.

Le uscite del CHECK POINT, quando attive, forniscono una tensione di 24VDC. Il carico massimo di ogni uscita è di 15 watt a patto che l'alimentatore sia sufficiente.

Per collegare lo strumento direttamente ad un PLC, il PLC deve quindi essere a logica positiva a 24VDC (ingressi e uscite di tipo PNP).

Il cablaggio si appoggia a diverse morsettiere asportabili presenti o meno in funzione del modello dello strumento. Le morsettiere sono numerate (X1, X2, X3, X24). Anche ogni morsetto di ogni morsettiera è numerato. Per esempio, quando viene indicato il morsetto X1.7, si fa riferimento al settimo morsetto della morsettiera X1. La numerazione è indicata in [Figura 4.](#page-12-0)

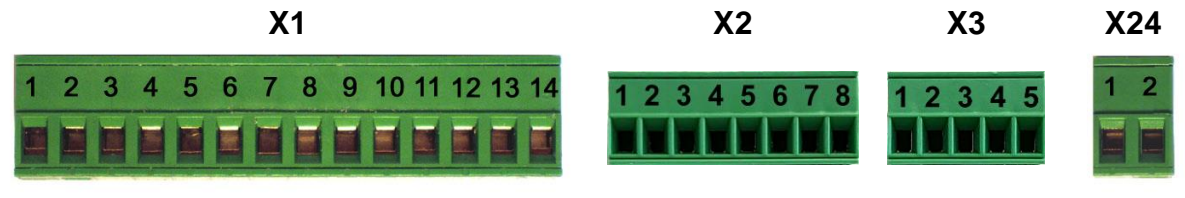

**Figura 4**

#### <span id="page-12-0"></span>**5.3.1 Morsettiera alimentazione (X24)**

Alimentazione 24 VDC.

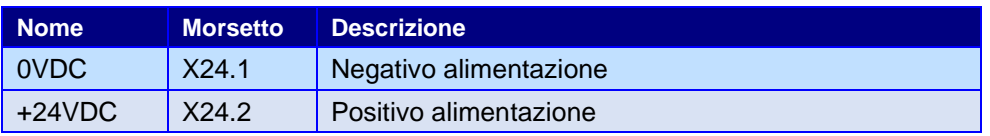

#### **5.3.2 Morsettiera ingressi e uscite (X1)**

Ingressi per segnali a contatto pulito o con uscita a transistor PNP 24 VDC.

Uscite PNP per utenze a 24 VDC.

Per carichi induttivi, come le valvole ed i relè, è necessario montare un diodo o un filtro in parallelo alle bobine per eliminare le sovratensioni.

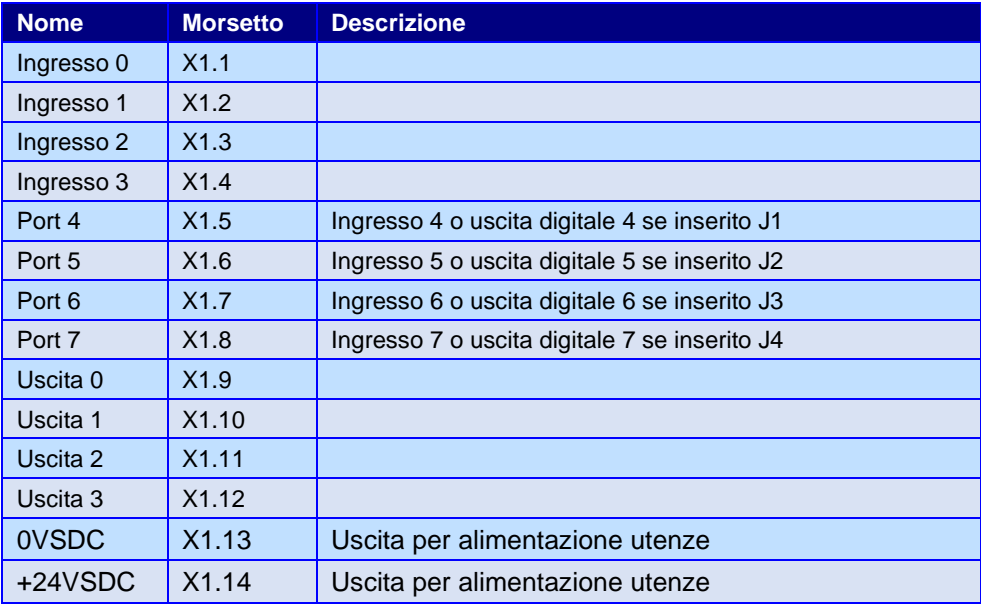

Assorbimento di ogni singolo ingresso: 12 mA Corrente nominale di ogni singola uscita: 0,5 A

#### **5.3.3 Morsettiera encoder (X2)**

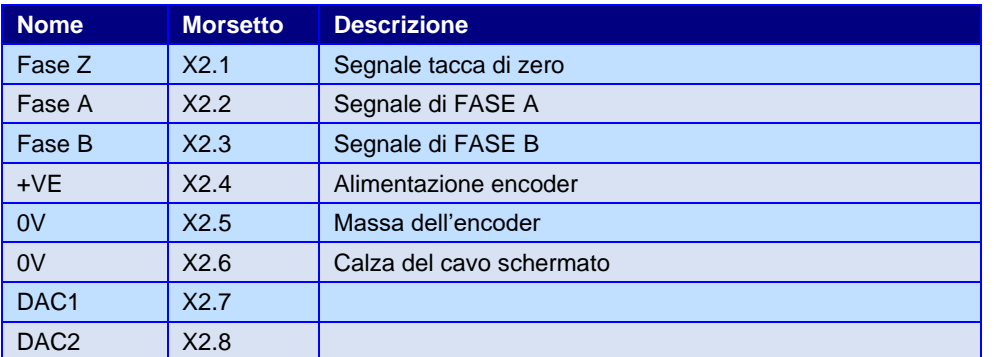

Alimentazione encoder: 5 VDC ±20% oppure 12

VDC ±20%

Corrente di alimentazione continuativa: 200 mA

Ingressi segnali encoder (morsetto X2.1, X2.2 e X2.3):

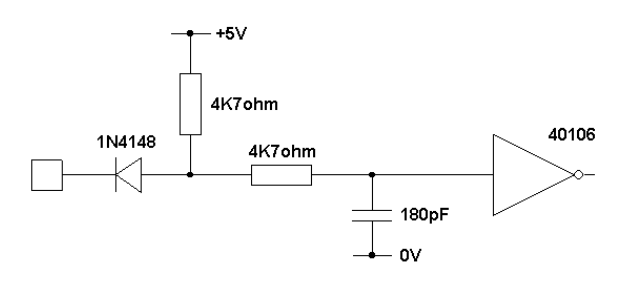

### **5.3.4 Morsettiera segnali analogici (X3)**

Ingresso per segnali analogici.

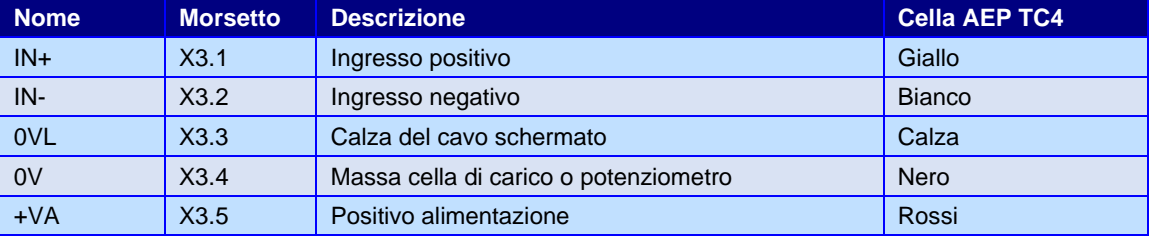

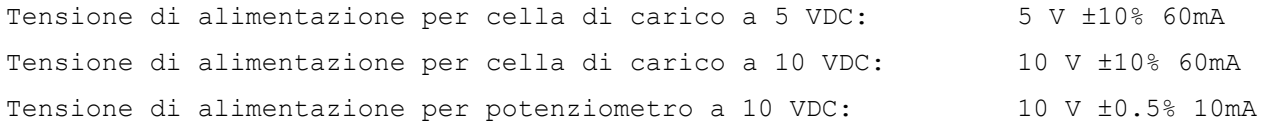

#### Ingresso analogico (morsetti X3.1 e X3.2):

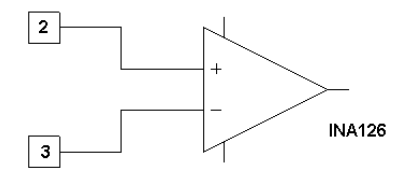

Nota: è molto importante che la parte terminale del cavo schermato non coperto da schermatura sia la più corta possibile:

# **5.4 Istruzioni per il montaggio**

Per fissare lo strumento alla macchina è possibile forare la scatola. Se si fissa nella parte inferiore è necessario tenere conto della scheda che va inserita nella scanalatura più bassa. Le viti di fissaggio non possono quindi essere all'interno più sporgenti di 7 mm.

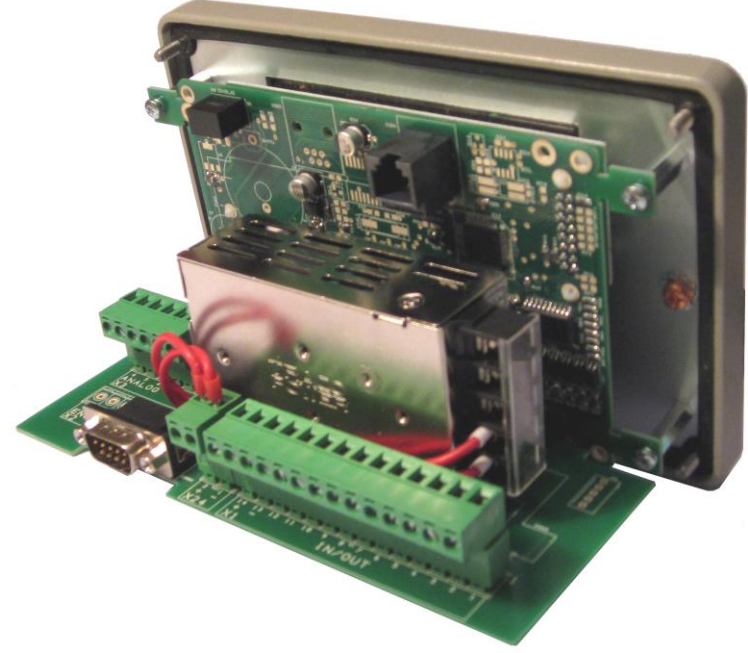

**Figura 5**

<span id="page-14-0"></span>Per aprire il CHECK POINT svitare le quattro viti poste negli angoli del pannello posteriore e del pannello frontale.

Smontare i gruppi di morsettiere.

Estrarre le schede elettroniche dalla parte frontale [\(Figura 5\)](#page-14-0).

Montare i passacavi e i tappi necessari (Pg 9).

Infilare i cavi nei passacavi e iniziare il cablaggio come da schema elettrico.

Per conoscere la numerazione dei gruppi di morsettiere è possibile guardare la [Figura 4.](#page-12-0)

Terminato il cablaggio inserire la scheda.

Inserire i gruppi di morsettiere rispettando il loro senso di inserimento.

### **5.5 Allineamento encoder**

Per posizionare nel modo corretto l'encoder, bisogna innanzitutto azzerare l'offset per poi seguire le istruzioni seguenti:

#### **5.5.1 Per le presse Alfamatic tipo MOP**

Accendere lo strumento e togliere il coperchio che copre l'encoder la cremagliera e il finecorsa del punto morto superiore svitando le due viti. Tenendo premuto il finecorsa, abbassare il cilindro con la leva della pressa, in questo modo, sul display dello strumento, si vedrà cambiare la quota che ad un certo punto tornerà a zero. Questa è l'esatta posizione della tacca di zero dell'encoder. Tirare ora indietro l'encoder per sganciare il pignone dalla cremagliera, tenerlo in questa posizione e

riportare il cilindro indietro al punto morto superiore. Tenendo l'encoder sganciato dalla cremagliera, abbassare il cilindro di circa un millimetro. A questo punto è possibile lasciare l'encoder. Alzare il cilindro al punto morto superiore e verificare che lo strumento indichi una quota compresa tra –3 e –1 millimetri.

Per verificare l'esatto posizionamento, spegnere e riaccendere lo strumento: a questo punto la quota deve essere zero. Abbassare il cilindro con la leva e riportarlo al punto morto superiore: a questo punto lo strumento deve visualizzare una quota negativa di pochi millimetri.

#### **5.5.2 Per le presse Alfamatic standard**

Innanzitutto premere il fungo d'emergenza della pressa, accendere lo strumento e aprire il coperchio superiore del blocco cremagliera, che è chiuso da due viti autofilettanti con testa a croce. All'interno si può vedere il pignone dell'encoder. Svitare le due viti che fissano l'encoder e spostarlo verso l'alto, in questo modo, sul display dello strumento, si vedrà cambiare la quota che, ad un certo punto, tornerà a zero. Questa è l'esatta posizione della tacca di zero dell'encoder. Spostare ora l'encoder di circa un millimetro in basso in modo che il display indichi –1 millimetri. Tirando indietro l'encoder si riesce a sganciare il pignone dalla cremagliera, in questo modo si può riportare l'encoder nella posizione originale senza che lo strumento modifichi la quota. In pratica si deve riuscire a fissare l'encoder e a visualizzare come quota un valore compreso tra  $-3$  e  $-1$ millimetri.

Per verificare l'esatto posizionamento, spegnere e riaccendere lo strumento: a questo punto la quota deve essere zero. Far partire la pressa e farla tornare al punto morto superiore: a questo punto lo strumento deve visualizzare una quota negativa di pochi millimetri.

# **6 Programma di configurazione Setup dello strumento**

Il programma *CheckPoint 4 setup* permette di configurare lo strumento, di impostare le password e di eseguire l'aggiornamento del software interno del Check Point.

### **6.1 Aggiornamento firmware**

Per l'aggiornamento del firmware dello strumento è necessario avviare il bootloader e utilizzare il programma *CheckPoint 4 setup*. Per avviare il bootloader è necessario spegnere lo strumento,

premere assieme i tasti RESET RESET e (1), riaccendere lo strumento mantenendo premuti questi due tasti.

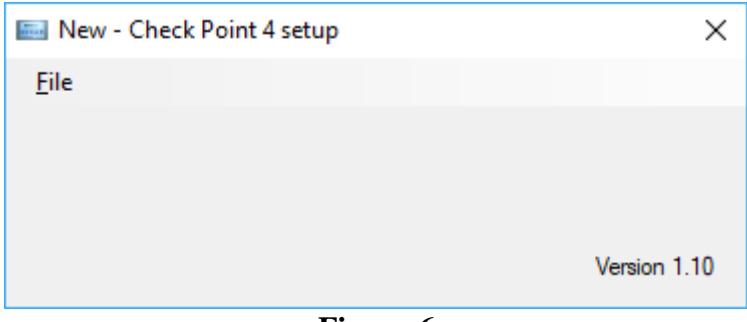

**Figura 6**

Avviare il programma *CheckPoint 4 setup*.

Scegliere il comando Update firmware nel menu file.

Scegliere la porta di comunicazione.

Aprire il file di aggiornamento con estensione *.atm*

Attendere la fine del trasferimento.

*Nota: per aggiornare lo strumento è necessario il file di aggiornamento da richiedere in Alfamatic.*

### **6.2 Setup dello strumento**

La configurazione dello strumento è conservata nel profilo. Il profilo può essere salvato, caricato, modificato e inviato allo strumento tramite il programma *CheckPoint 4 setup*.

Nella figura seguente è mostrata la configurazione iniziale dello strumento come viene impostata in fabbrica:

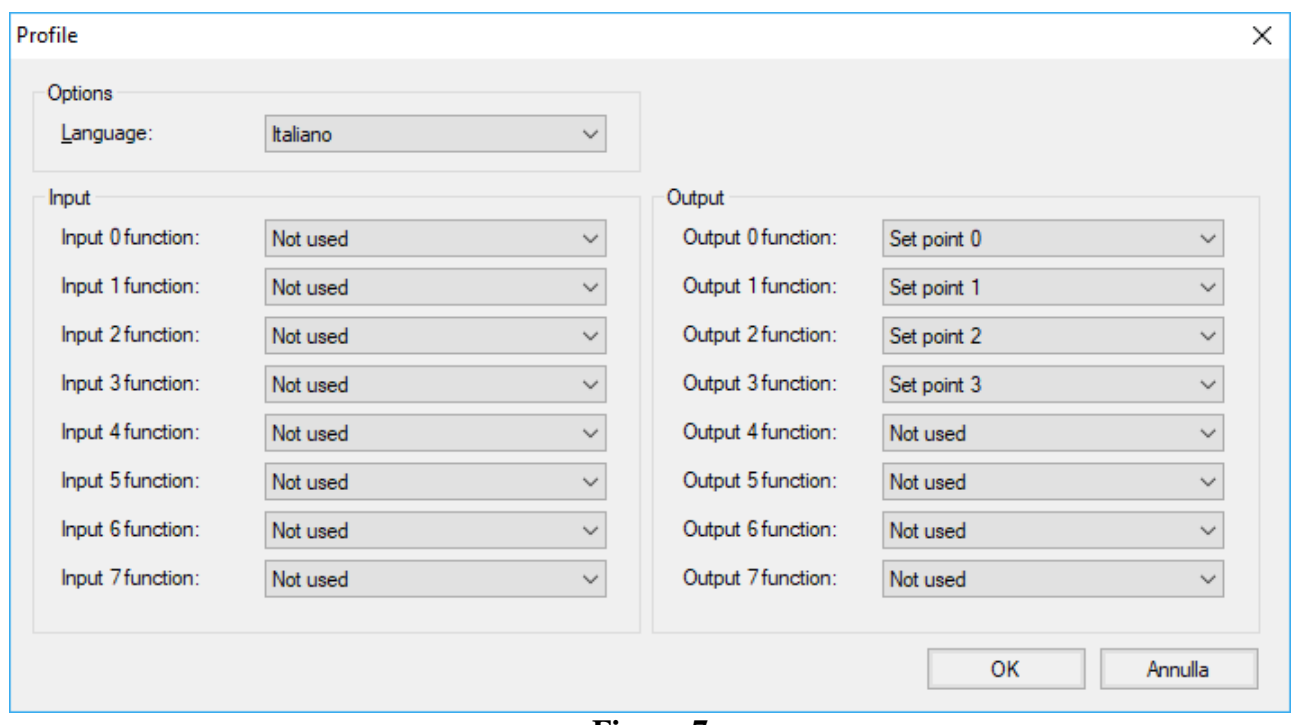

**Figura 7**